## **ESTADO DO PARANÁ**

# **SECRETARIA DE ESTADO DA SEGURANÇA PÚBLICA**

## **Centro de Análise, Planejamento e Estatística**

R A

## **TUTORIAL E ACESSO AO EAD-CAPE**

**CURITIBA/2021**

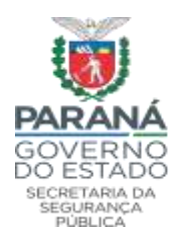

### ESTADO DO PARANÁ SECRETARIA DE ESTADO DA SEGURANÇA PÚBLICA CENTRO DE ANÁLISE, PLANEJAMENTO E ESTATÍSTICA

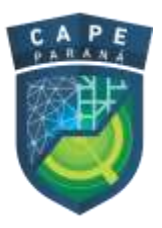

O sistema de Ensino a Distância (EaD) disponibilizado pela SESP/CAPE tem como objetivo principal possibilitar a instrução e atualização profissional de Policiais Civis, Militares, Penais, Bombeiros Militares e demais profissionais de segurança.

A Secretaria de Estado da Segurança, por meio do CAPE, utiliza para a finalidade de EaD o software de ensino à distância conhecido como **MOODLE** (Modular Objected-Oriented Dynamic Learning Environment)<sup>1</sup>, conhecido e utilizado mundialmente.

O Sistema de Ensino está instalado em servidor da CELEPAR, sendo acessível pela INTERNET, através do endereço:<https://www.eadcape.sesp.pr.gov.br/>

É possível acessar o sistema até mesmo em smartphones, tablets etc.

#### **1. Acesso ao Ambiente de Treinamento**

Para acessar o CAPE-EaD é necessário ter acesso à Internet. Não é necessário que o usuário esteja conectado à intranet.

Orientamos o uso, preferencialmente, do navegador [MOZILLA FIREFOX](https://www.mozilla.org/pt-BR/firefox/new/) para acesso a plataforma de ensino assim como o usuário ter instalado em seu computador o [ACROBAT](https://get.adobe.com/br/reader/otherversions/)  [READER](https://get.adobe.com/br/reader/otherversions/)<sup>2</sup>. Alguns plugins de vídeo podem não funcionar adequadamente no Navegador CHROME.

Utilizando um dos navegadores acima, acesse o endereço: [https://www.eadcape.sesp.pr.gov.br/,](https://www.eadcape.sesp.pr.gov.br/) conforme a figura abaixo:

<sup>1</sup> 1 Ambiente de aprendizagem dinâmico orientado ao objeto por meio de módulos. (tradução livre)

<sup>2</sup> Basta clicar sobre o software para baixar o aplicativo ou navegador

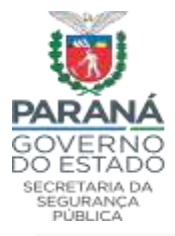

### ESTADO DO PARANÁ SECRETARIA DE ESTADO DA SEGURANÇA PÚBLICA CENTRO DE ANÁLISE, PLANEJAMENTO E ESTATÍSTICA

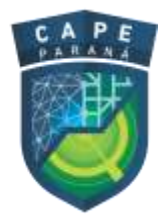

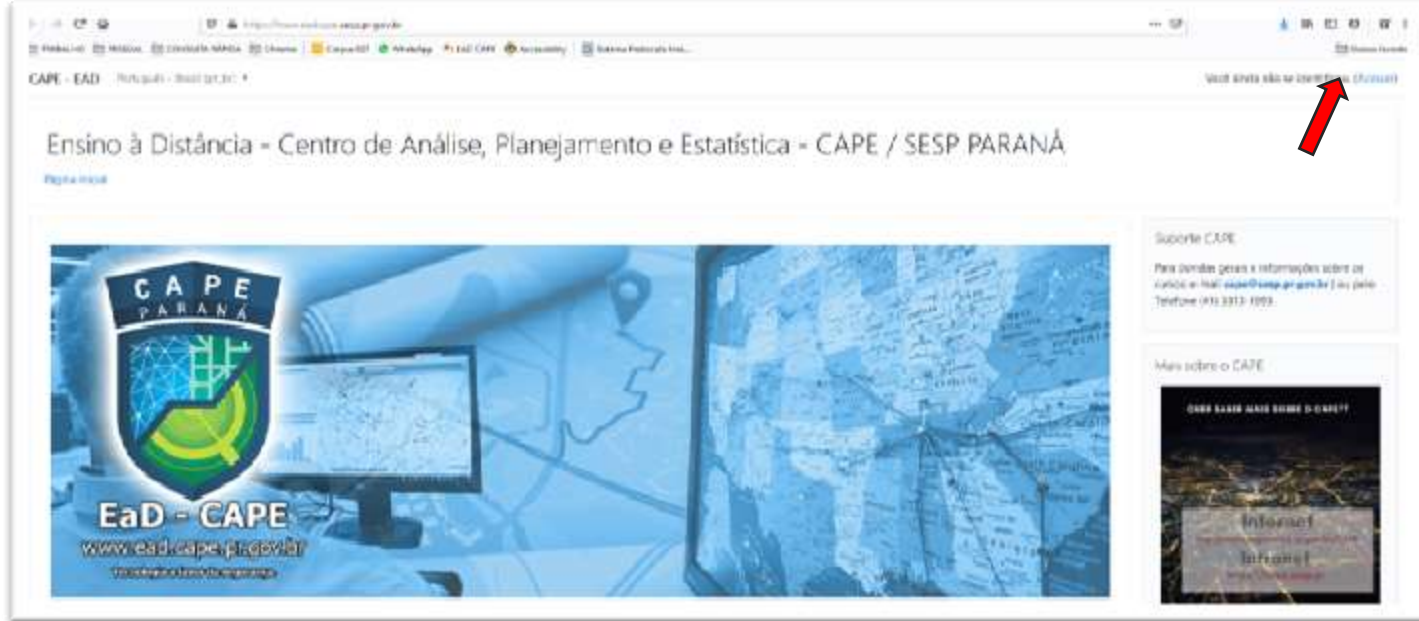

Para entrar no CAPE-EAD clique em **Acesso**, no canto superior direito.

#### **Login no sistema**

Para efetuar o login é necessário que o usuário possua Login e Senha previamente cadastrado no EXPRESSO, sendo necessário digitar somente a parte inicial do login em identificação do usuário (parte antes do @) e inserir a senha do expresso.

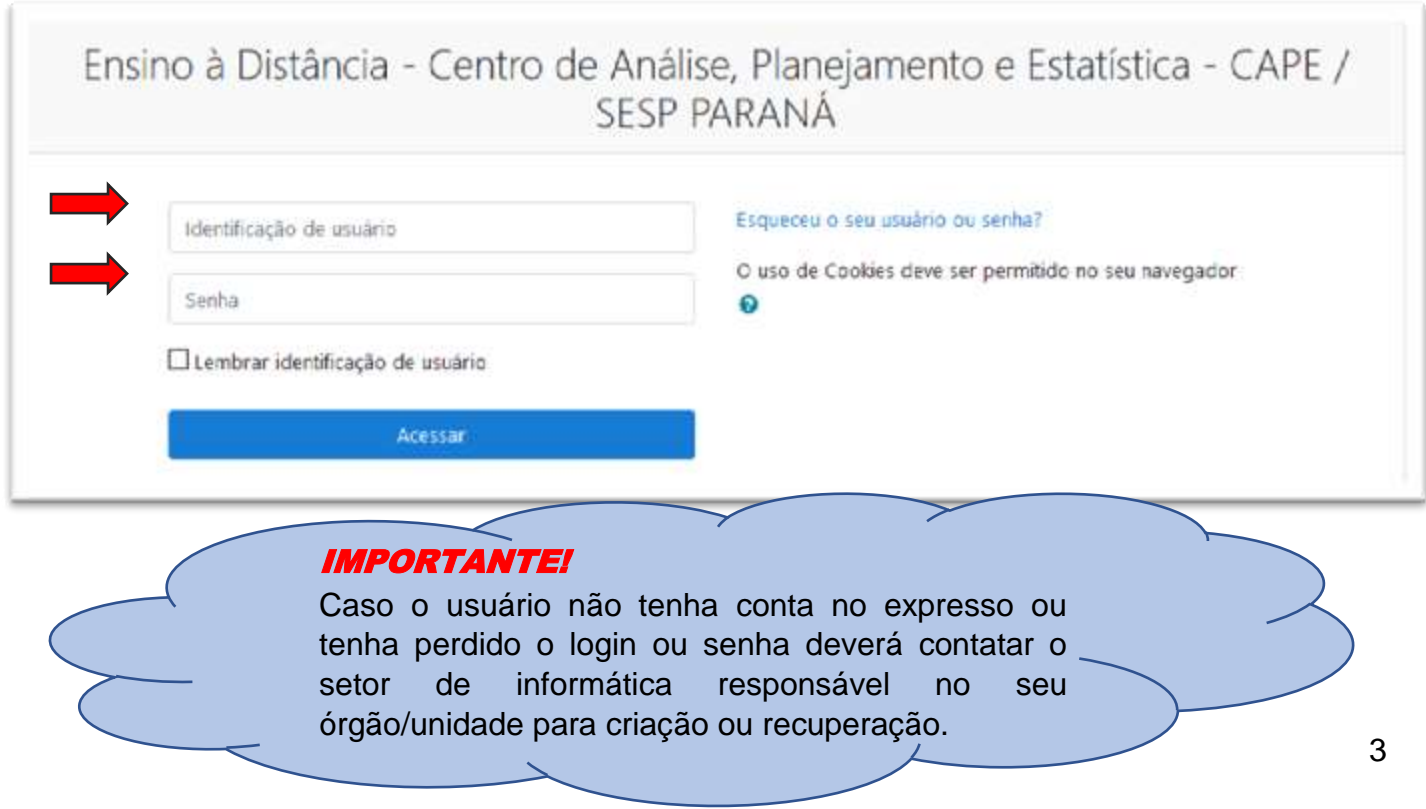

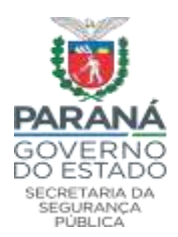

## ESTADO DO PARANÁ SECRETARIA DE ESTADO DA SEGURANCA PÚBLICA CENTRO DE ANÁLISE, PLANEJAMENTO E ESTATÍSTICA

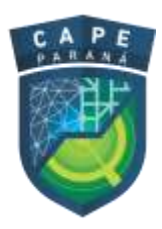

No primeiro acesso ao EAD-CAPE o usuário será encaminhado para uma página de atualização do perfil em que será solicitado acrescentar e/ou atualizar alguns dados, destacando a confirmação do **e-mail institucional (expresso)** para receber informações dos Fóruns e Notícias do Tutor sobre o curso, com o a inserção da **Cidade e País.**

Ainda é necessário que o usuário cadastre as **informações de órgão/instituição ou unidade** (*no caso de unidades PM ou BM padroniza-se a sigla sem sinal numérico. Ex. 12BPM*). Também é necessário cadastra o **CPF (para elaboração do certificado de conclusão do curso).** Isto feito, o usuário deve selecionar o botão **Atualizar Perfil.**

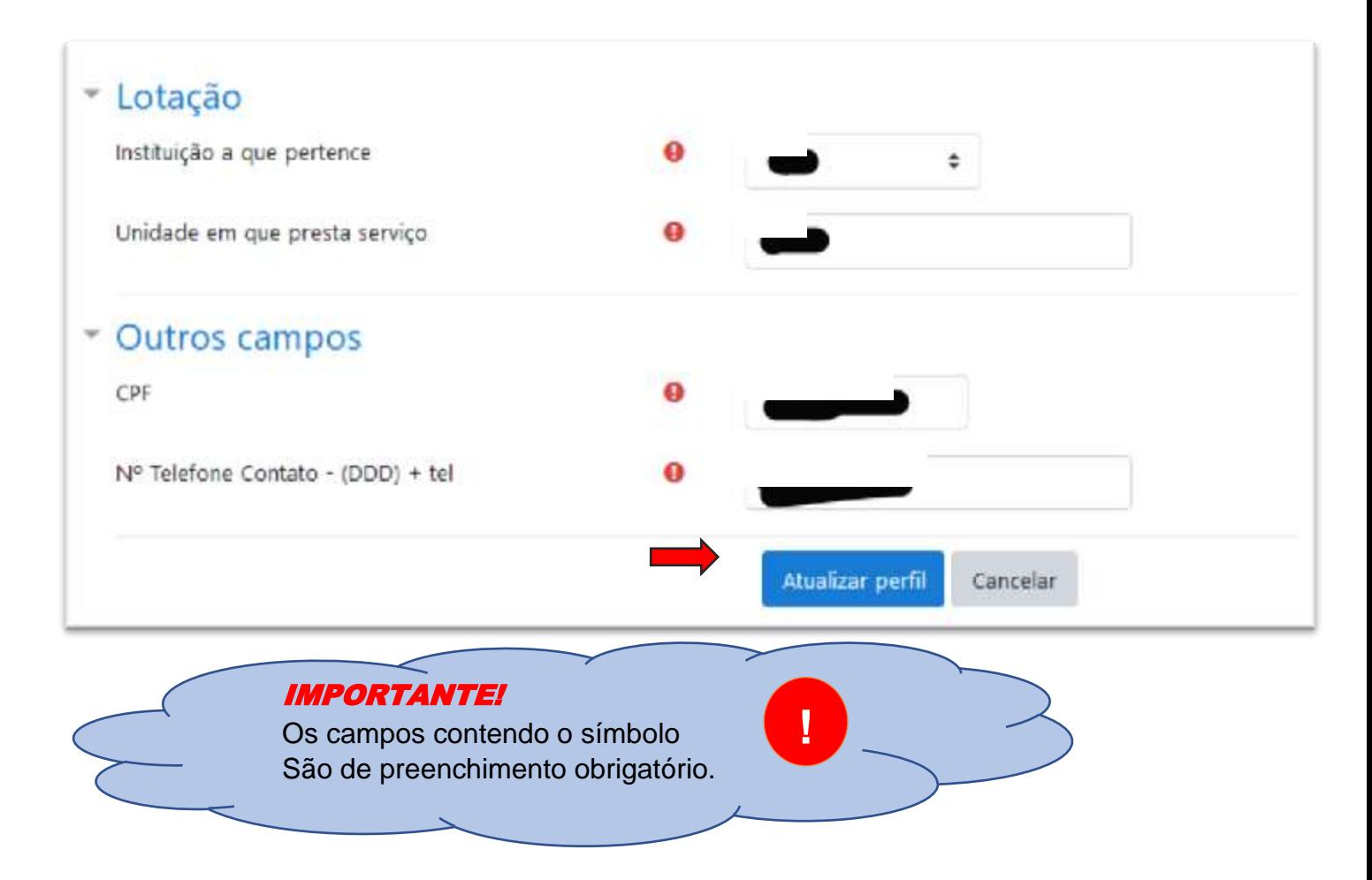

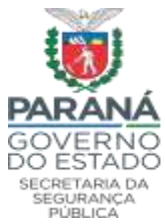

## ESTADO DO PARANÁ SECRETARIA DE ESTADO DA SEGURANCA PÚBLICA CENTRO DE ANÁLISE, PLANEJAMENTO E ESTATÍSTICA

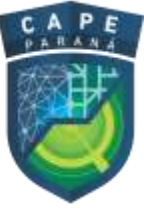

Logo que o usuário atualizar o perfil será enviado a ele uma mensagem, no e-mail cadastrado (expresso), a qual conterá um **link de segurança.** Ao clicar sobre o link o usuário confirmará seus dados e estará apto a acessar o ambiente CAPE-EAD.

**Recomenda-se ao usuário sair da página do EAD e fazer o login novamente para atualização das informações.** Confirmado o Acesso, por meio da mensagem, **o usuário deverá atualizar o perfil novamente e acessar a página principal do EAD para visualizar os Cursos em Andamento**.

Após "logar", será apresentada a tela principal do CAPE-EAD. Observe que após realizar o seu login, no canto superior direito fica o perfil do aluno, que pode ser alterado:

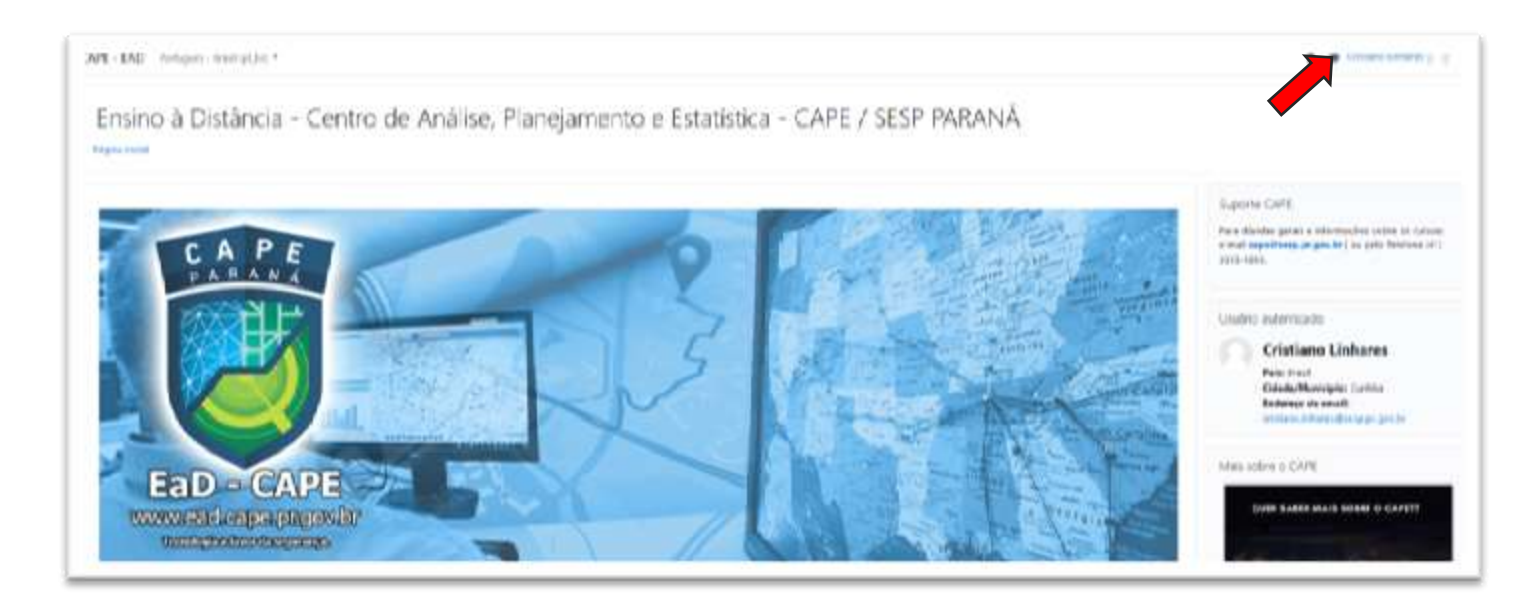

#### **Inscrição no curso/atualização**

Após atualizar o cadastro, o aluno está apto a participar dos cursos/atualizações/nivelamentos disponibilizados no Sistema.

No entanto, para que possa efetivamente realizar o EAD, será necessário inscrever-se em cada curso/atualização/nivelamento que pretende frequentar (auto inscrição).

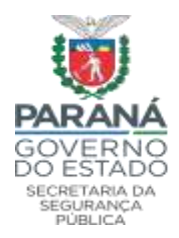

## ESTADO DO PARANÁ SECRETARIA DE ESTADO DA SEGURANÇA PÚBLICA CENTRO DE ANÁLISE, PLANEJAMENTO E ESTATÍSTICA

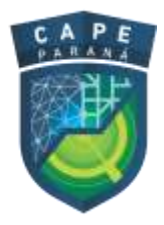

### Clique no Curso de Interesse e digite a senha da Chave de Inscrição:

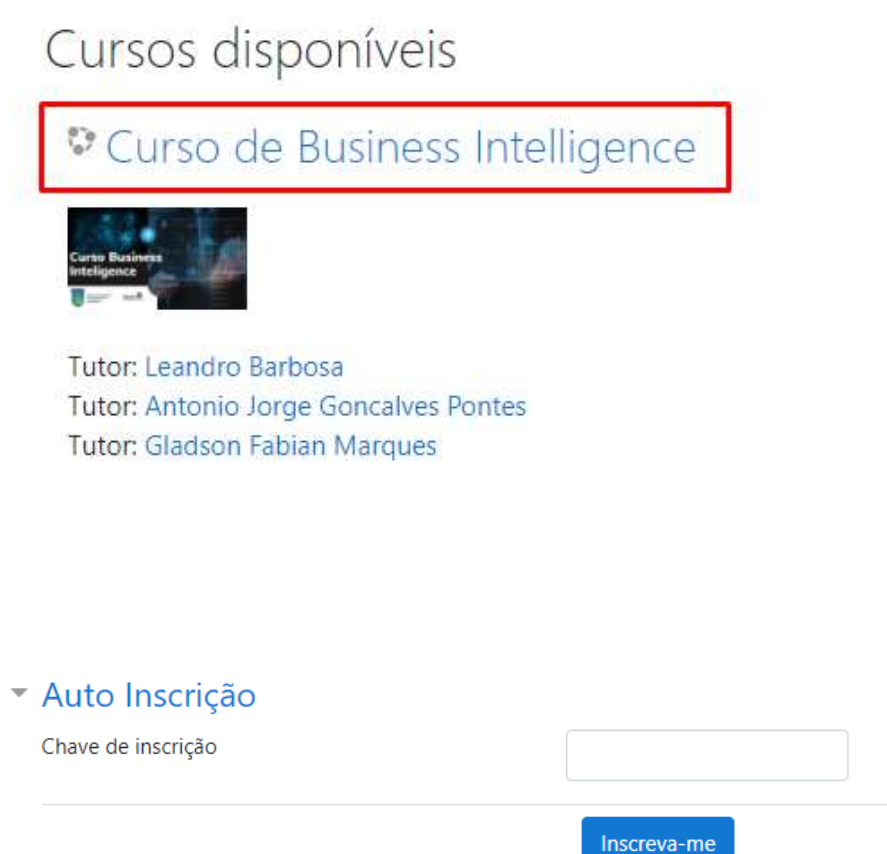

Caso tenha dificuldade, excepcionalmente, a matrícula poderá ser feita manualmente pelo tutor ou pelo administrador do Curso.

Essa inscrição também só será solicitada na primeira vez que aluno clicar no curso/atualização/nivelamento desejado.

Para maior segurança, os cursos possuirão uma chave de acesso, evitando que pessoas não compreendidas no público-alvo selecionado tenham acesso.

#### **EQUIPE CAPE**